F.

 $\overline{\mathbf{u}}$ 

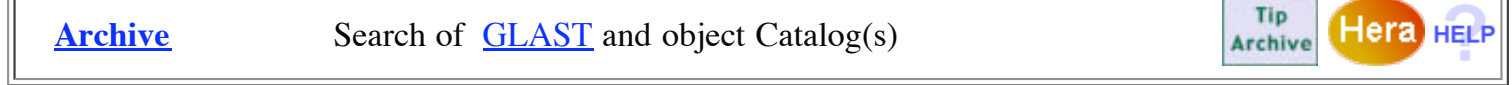

[Main Search Form](http://heasarcdev.gsfc.nasa.gov/cgi-bin/W3Browse/w3browse.pl?REAL_REMOTE_HOST=corcoran.gsfc.nasa.gov) > Search Form > Search Results > Choose Data Products

## **1. Please select one or more of the tables below.**

 $\overline{\mathbb{U}}$  Sort by a column in order: 1,2,3  $\hat{\mathbb{U}}$  Sort by column in reverse order: 3,2,1

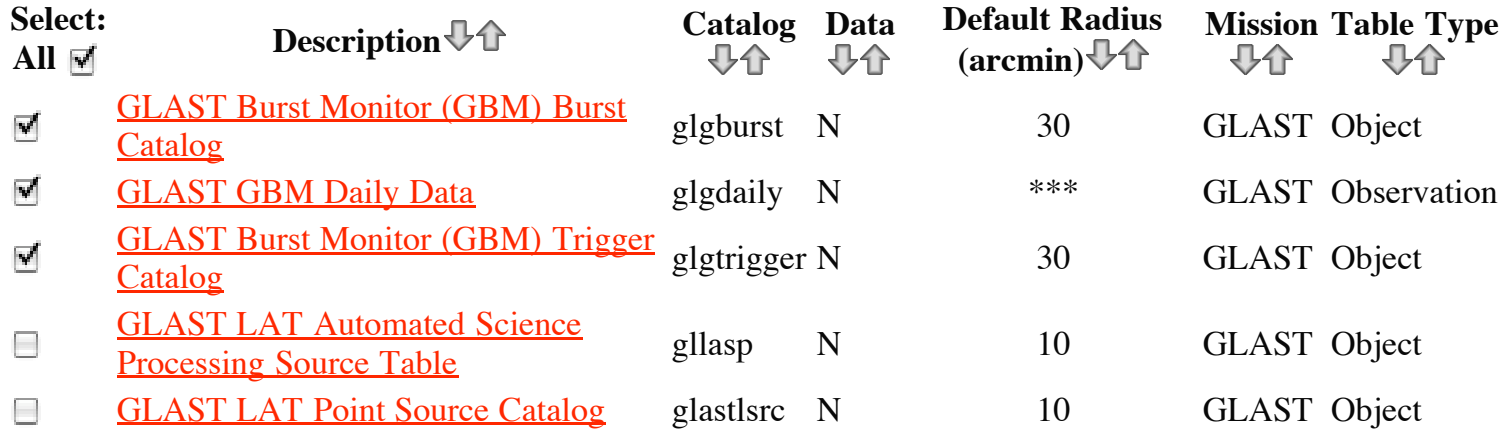

## **2. Do you want to change any of your current query selections?**

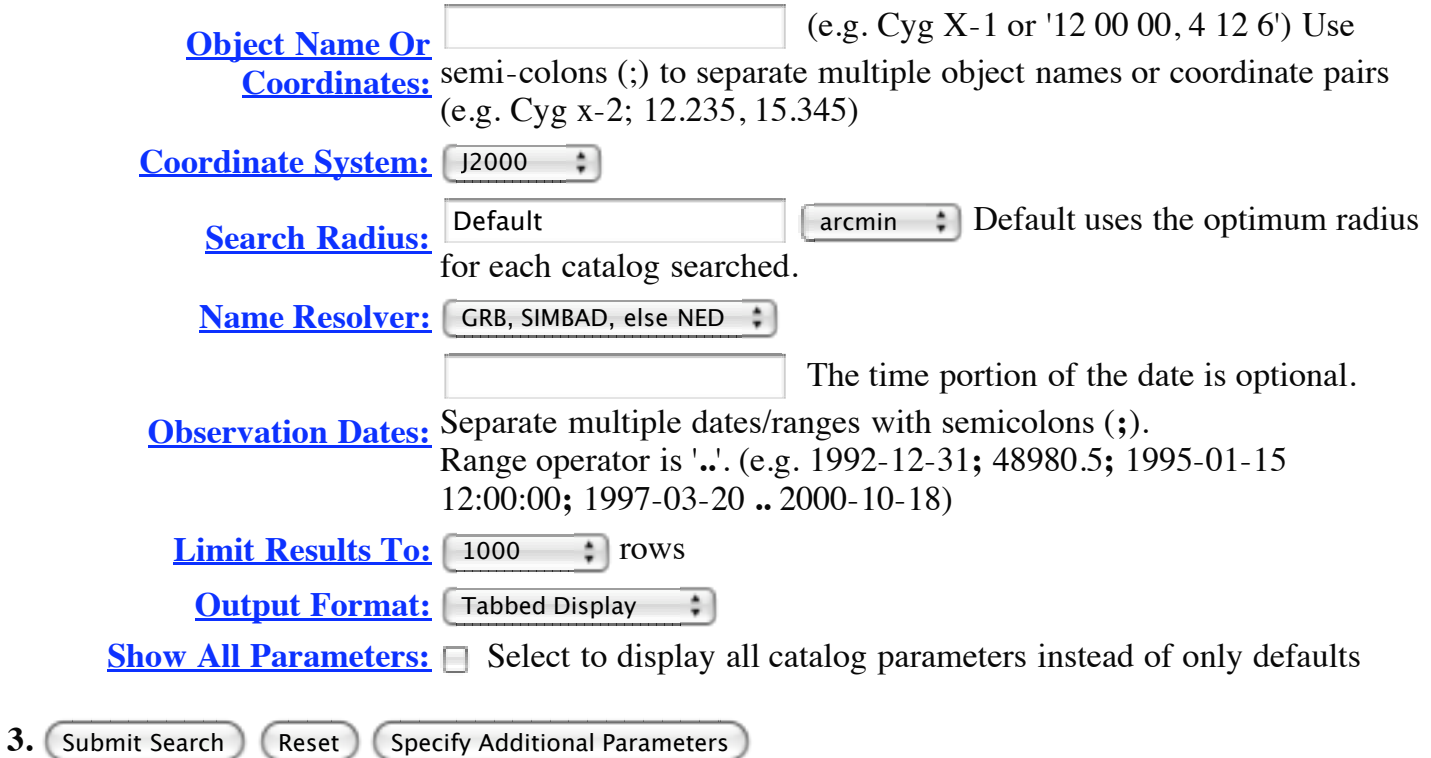

## **Page maintainer: [Browse Feedback](http://heasarcdev.gsfc.nasa.gov/cgi-bin/Feedback?selected=w3browse)**